## ■第1章■ ぶつからんロボを改造するぞ

Vol.2 のテキストで作った「ぶつからんロボ」は、壁が斜めに 立っていたらぶつかってしまったね。壁が斜めだと、超音波セ ンサーから出た音がちゃんと帰ってこないんだ。 斜めの壁でもぶつからないように時々センサーを左右に向ける ようにしてみよう。

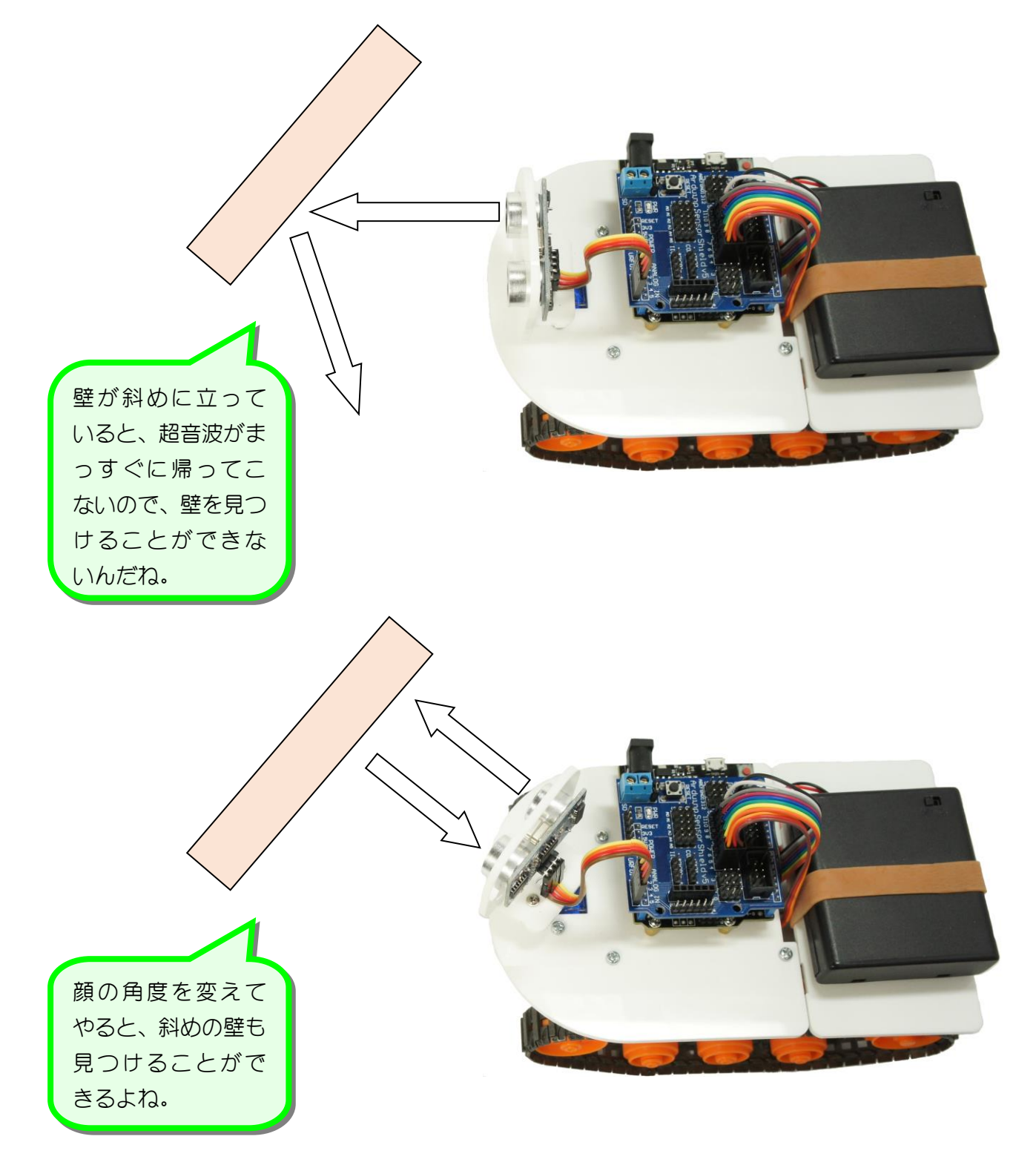

# STEP 1. 「ぶつからんロボ」を読み込もう

## 1. EFBlock (イーエフブロック)を起動しましょう

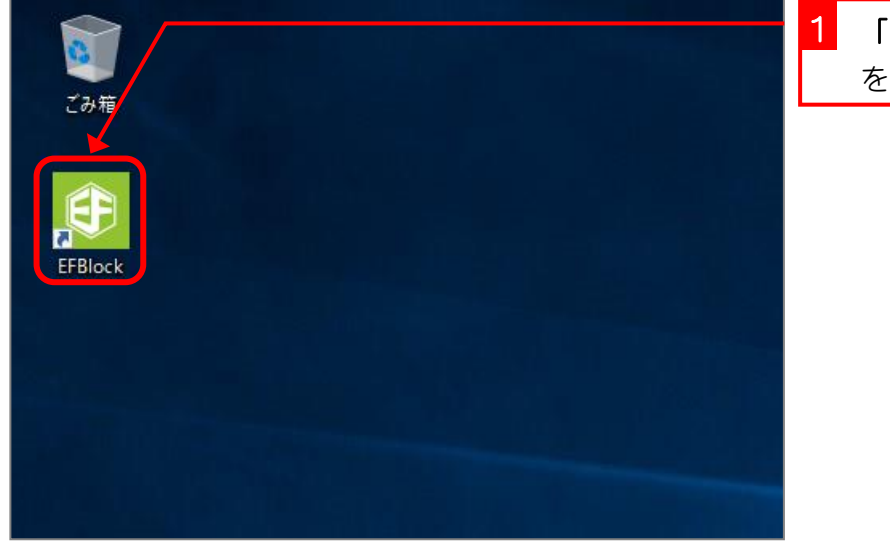

1 「EFBlock(イーエフブロック)」 をダブルクリックします。

2. USB メモリに保存した「ぶつからんロボ」を読み込みま しょう

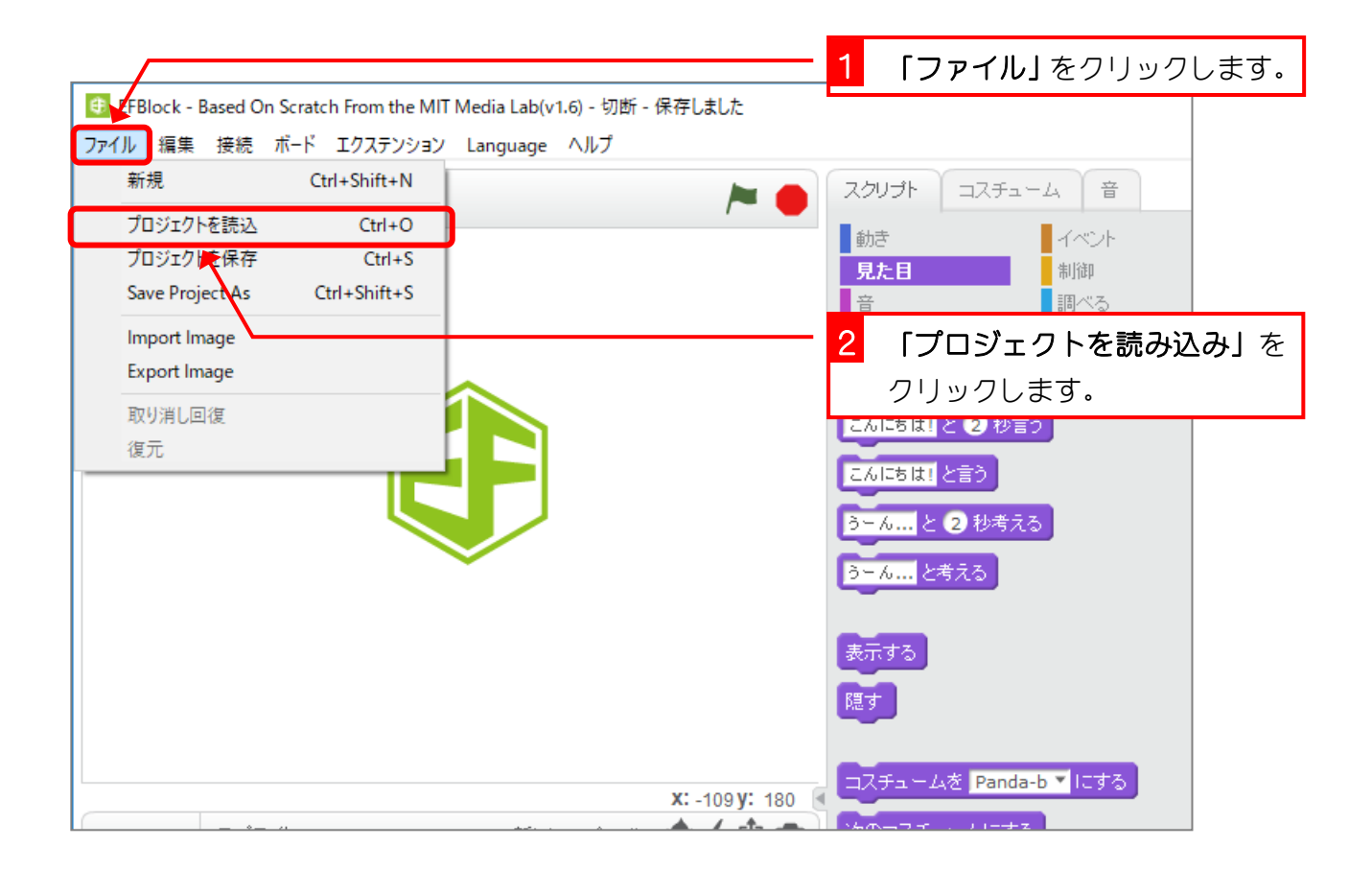

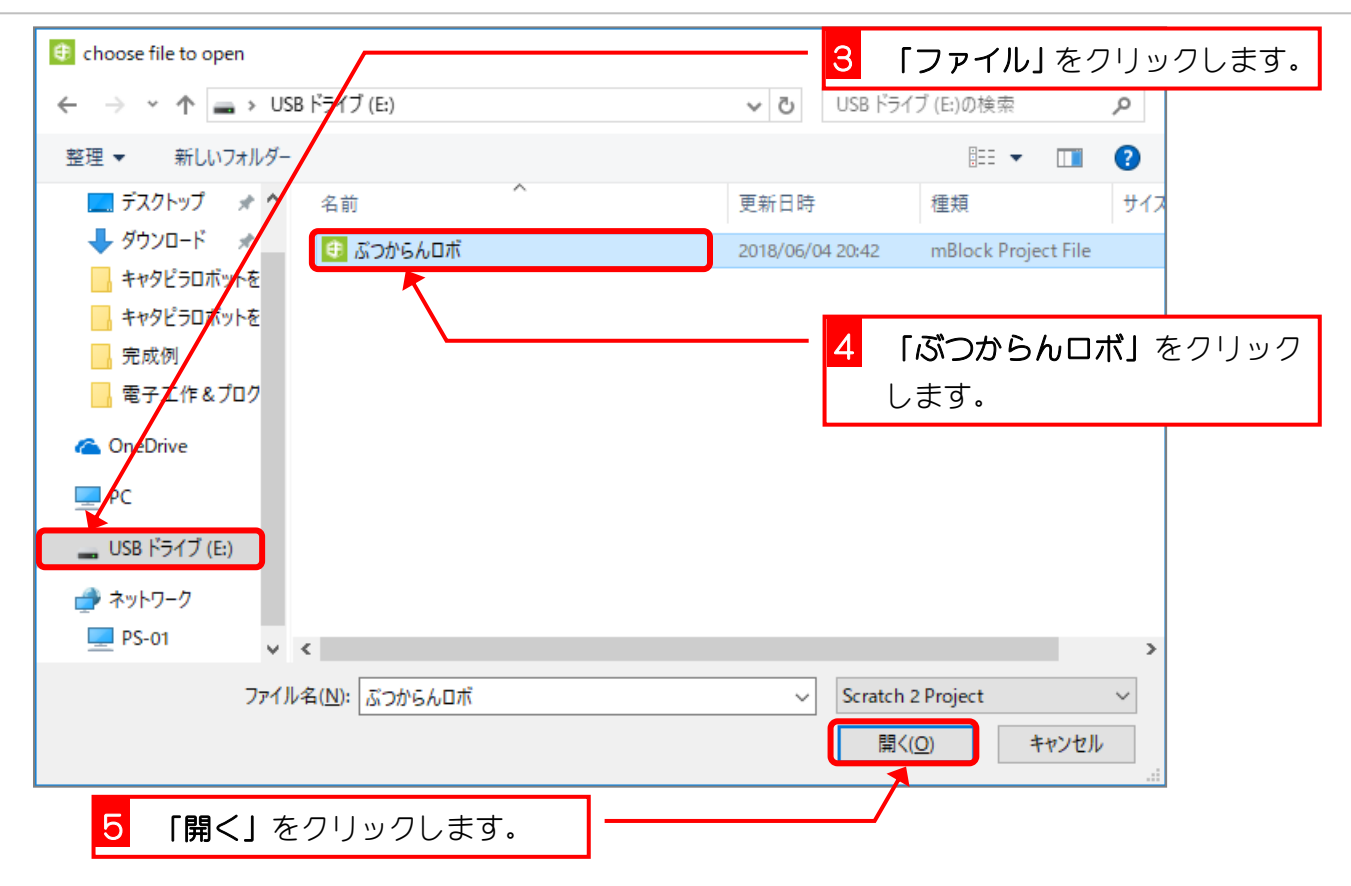

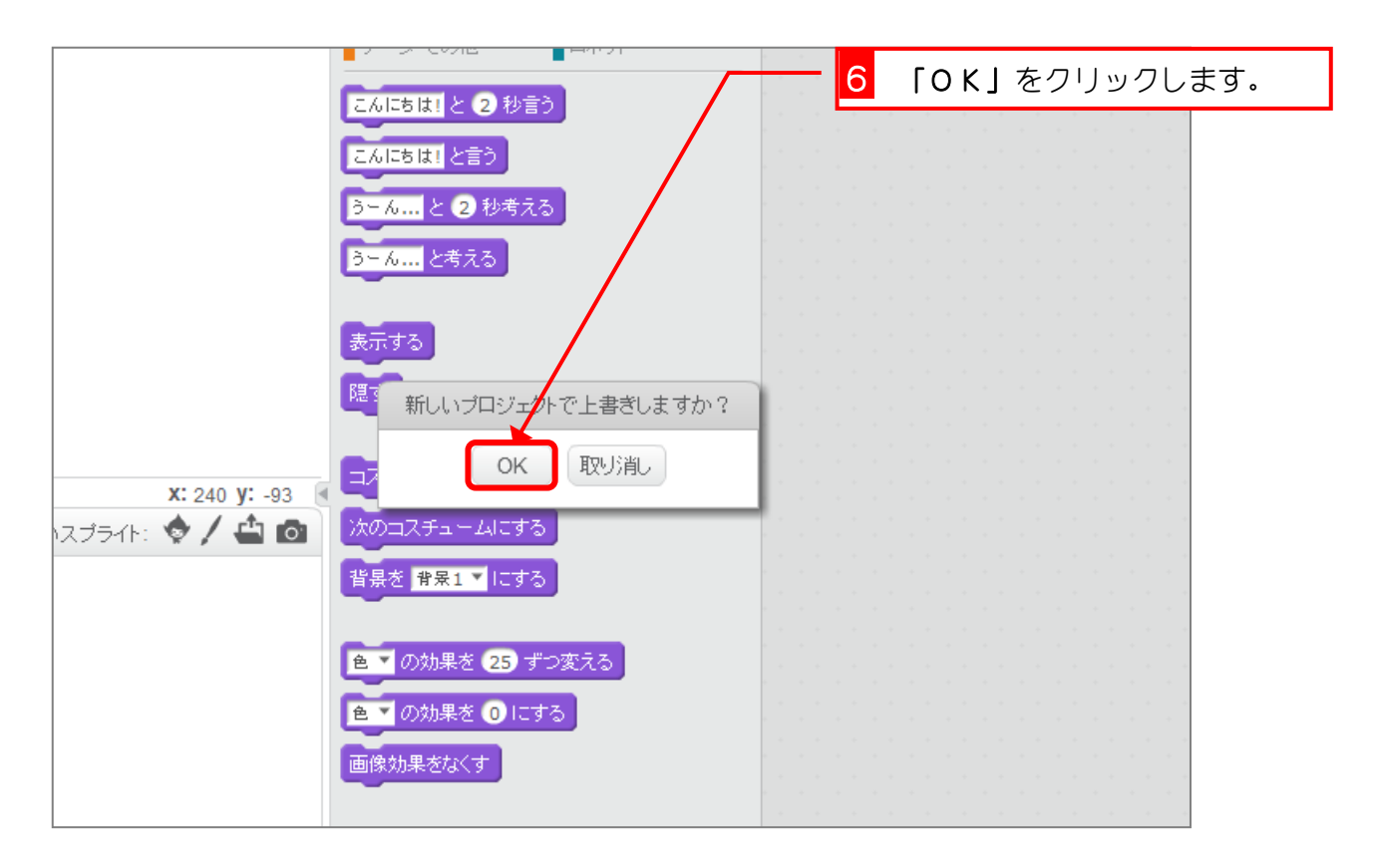

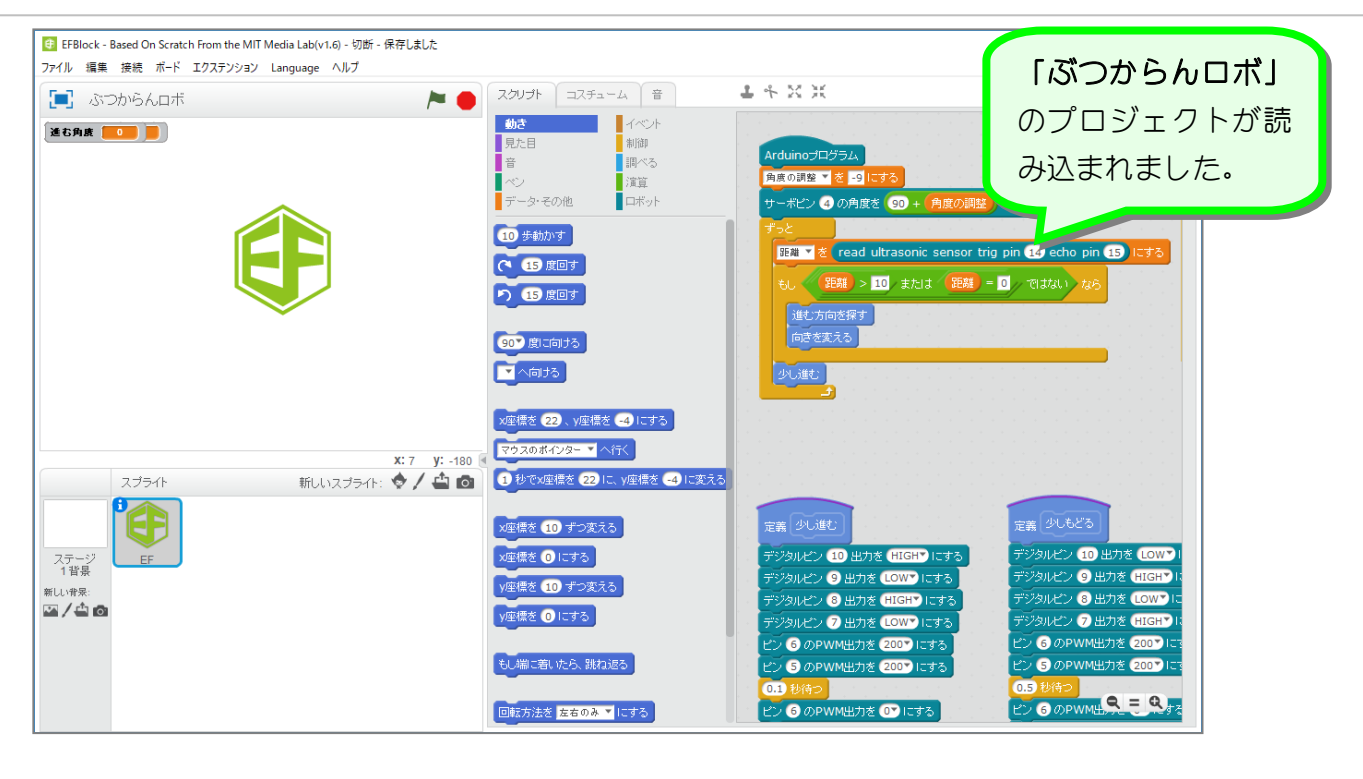

プロジェクトを読み込むと、ブロックの表示が変わることがあります。

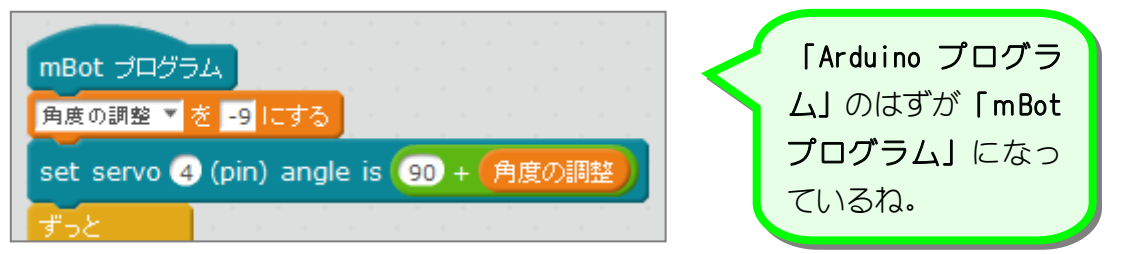

#### 表示が変わってしまったけど内容は同じなんだ。

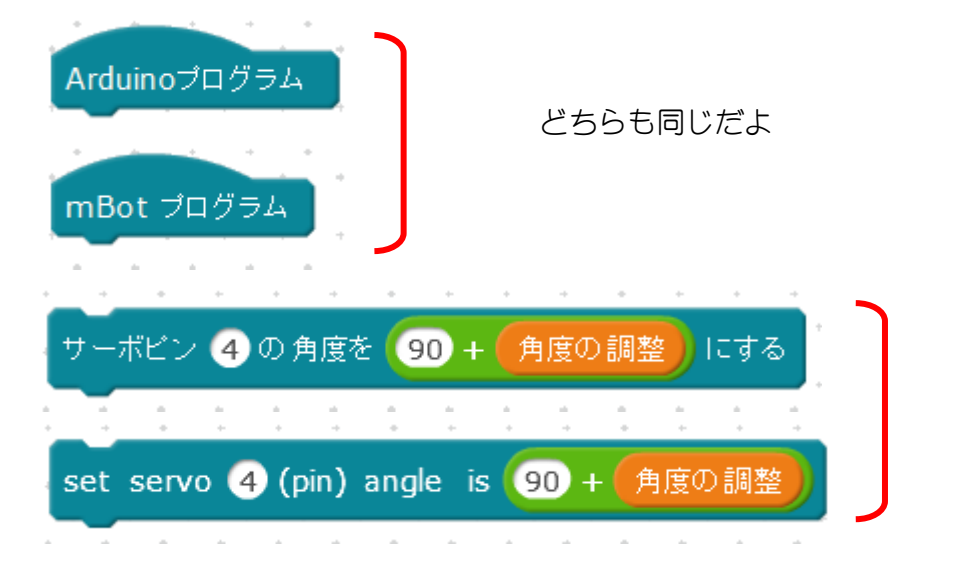

こんな時は、再度 EFBlock を起動しなおして、どこでもいいのでシリアルポートを接続して おくと、うまく読み込めるみたいだ。

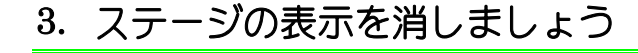

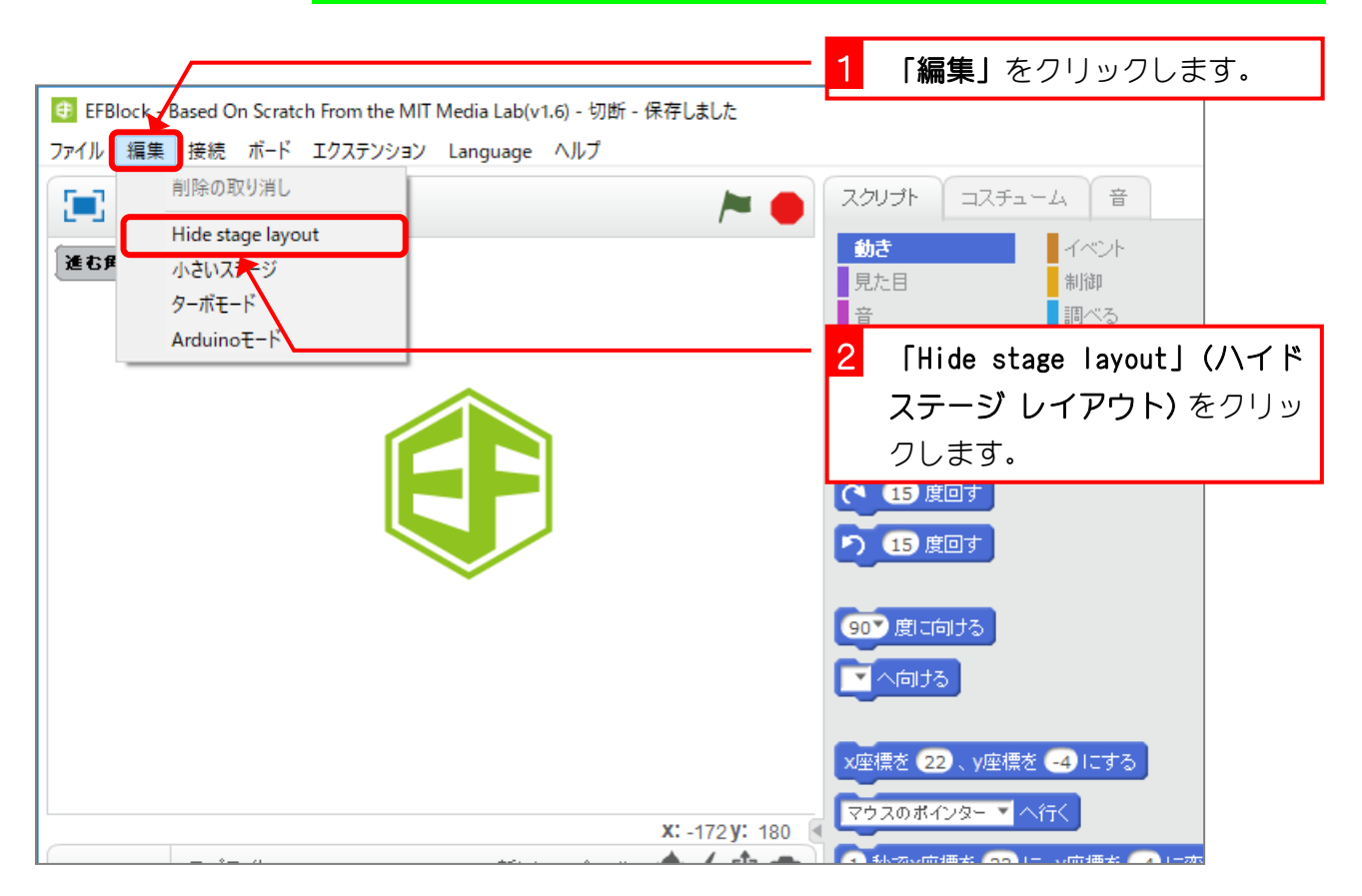

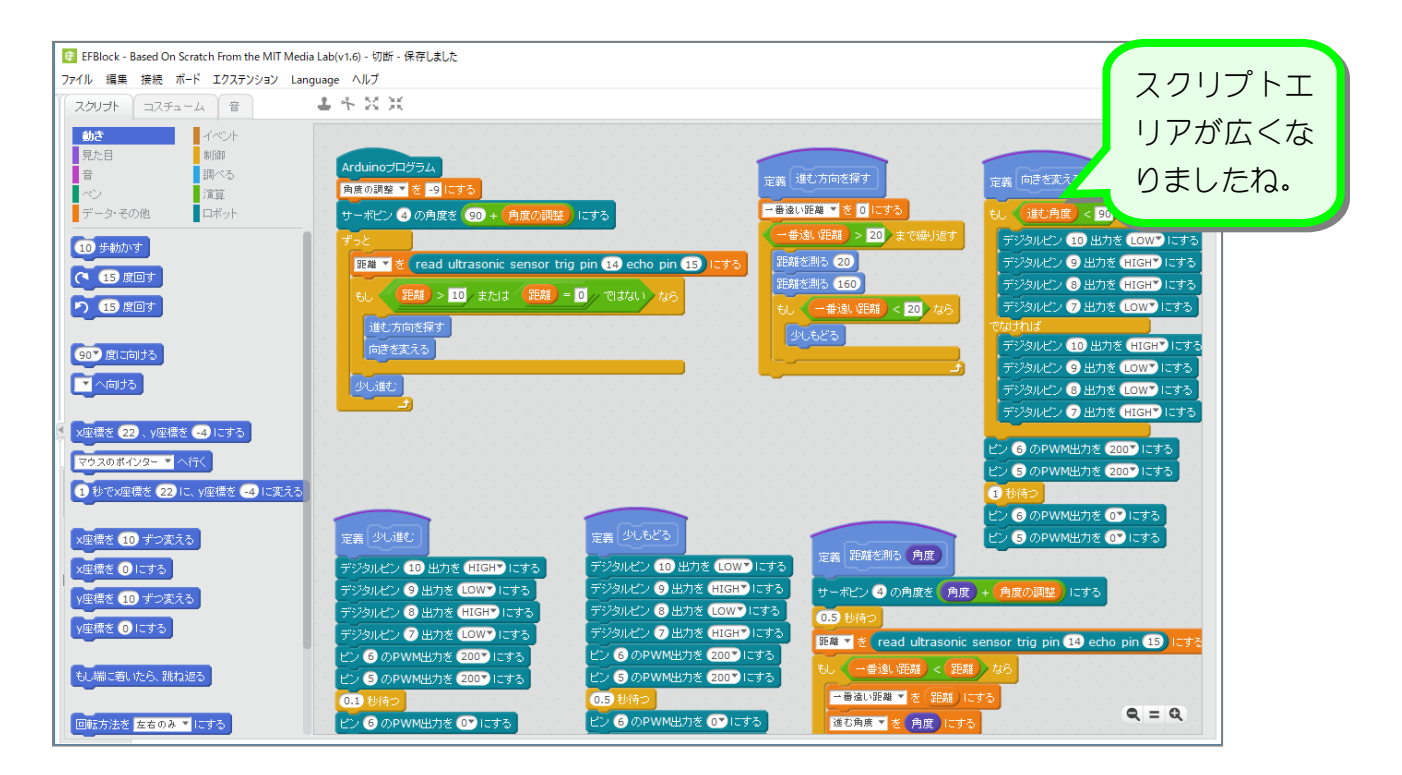

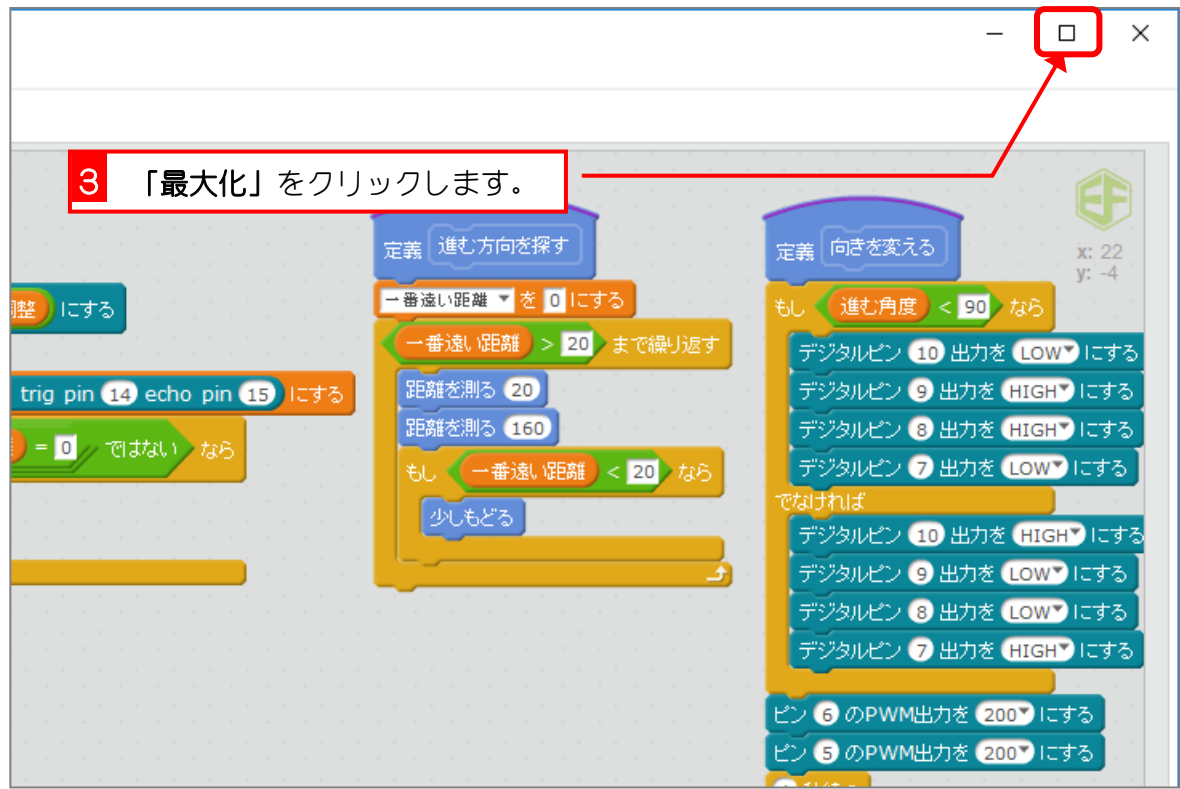

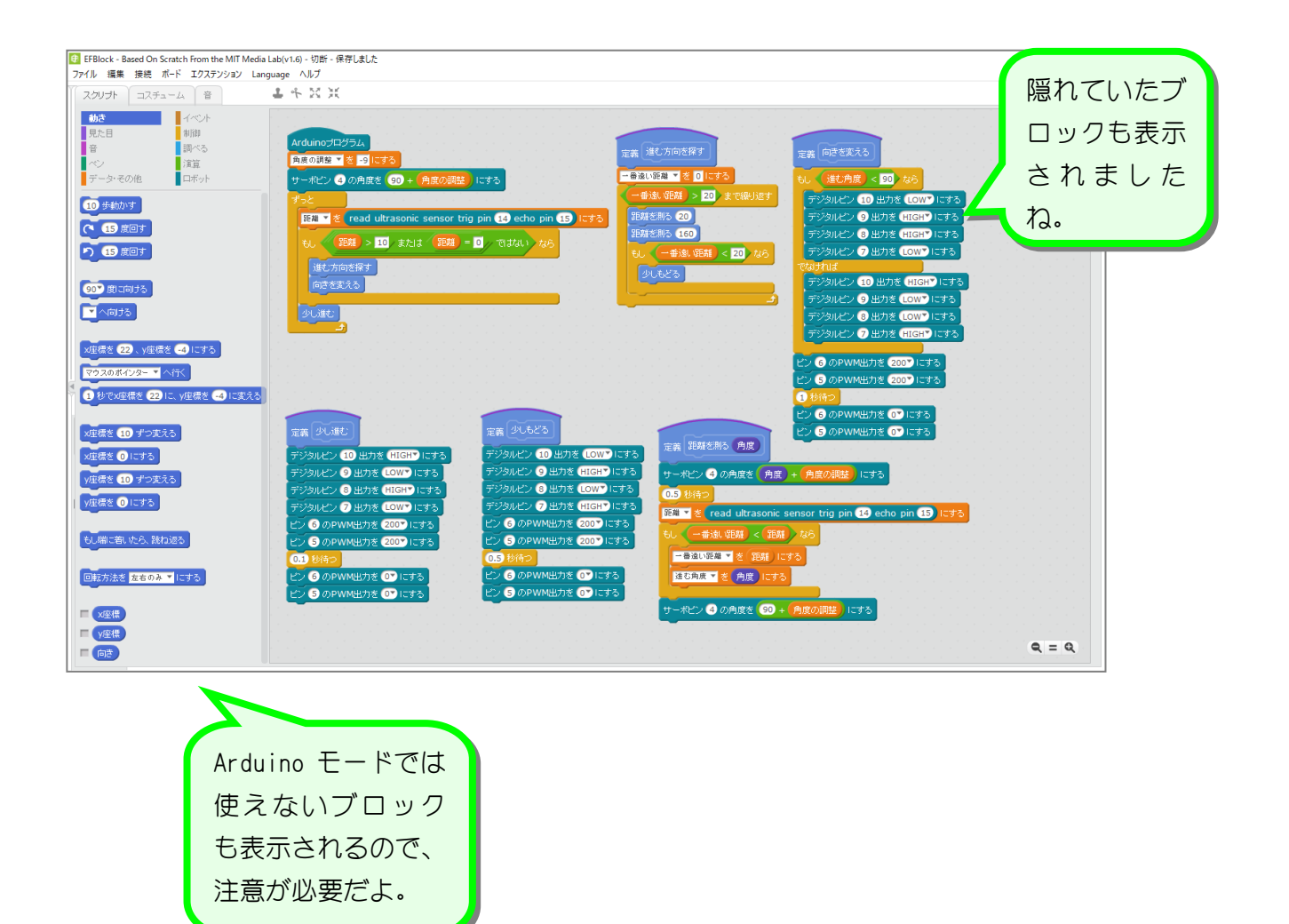

STEP 2. 定義を「進む」と「止まる」に分けよう

### 1. 「止まる」ブロックを作りましょう

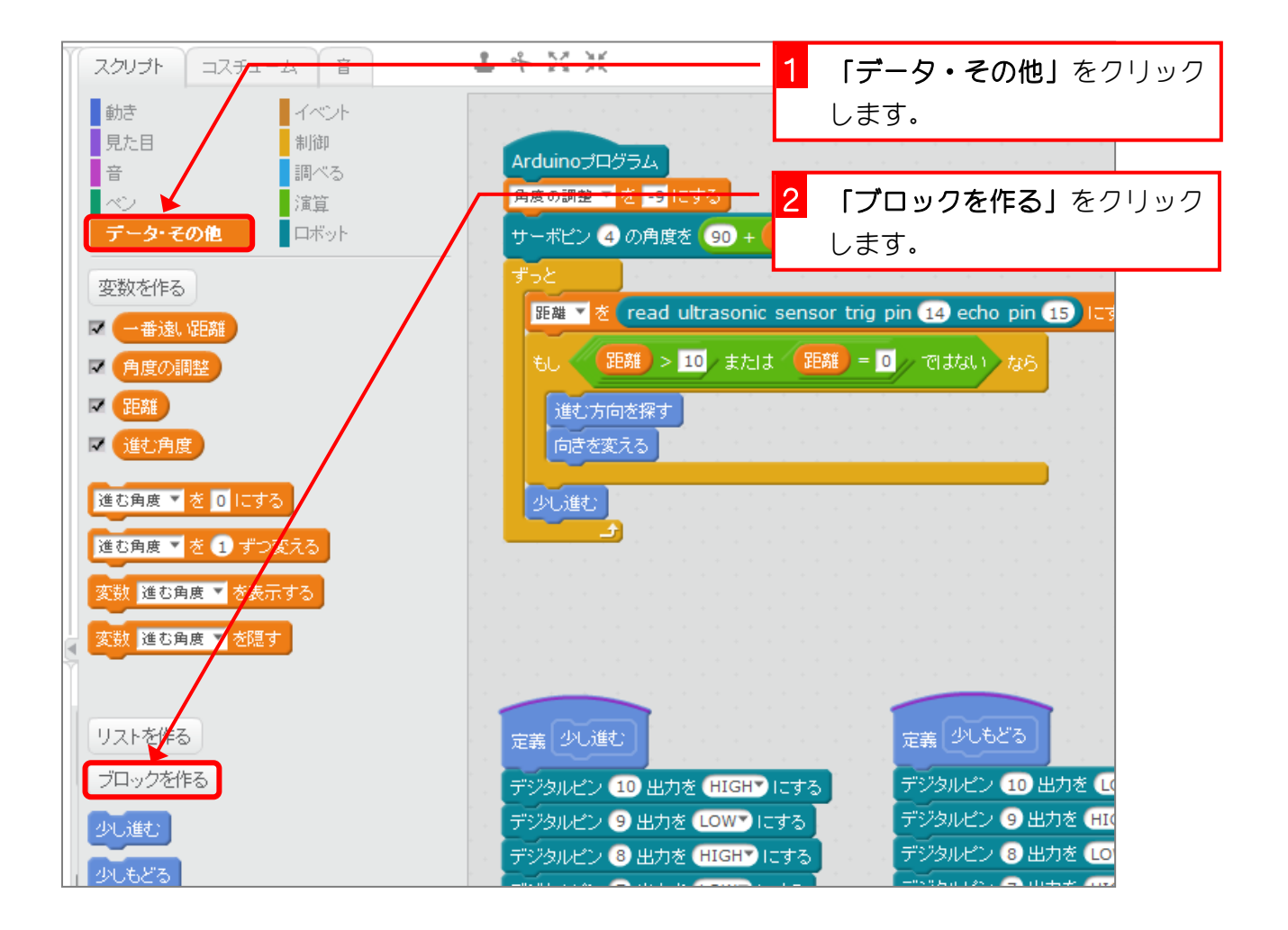

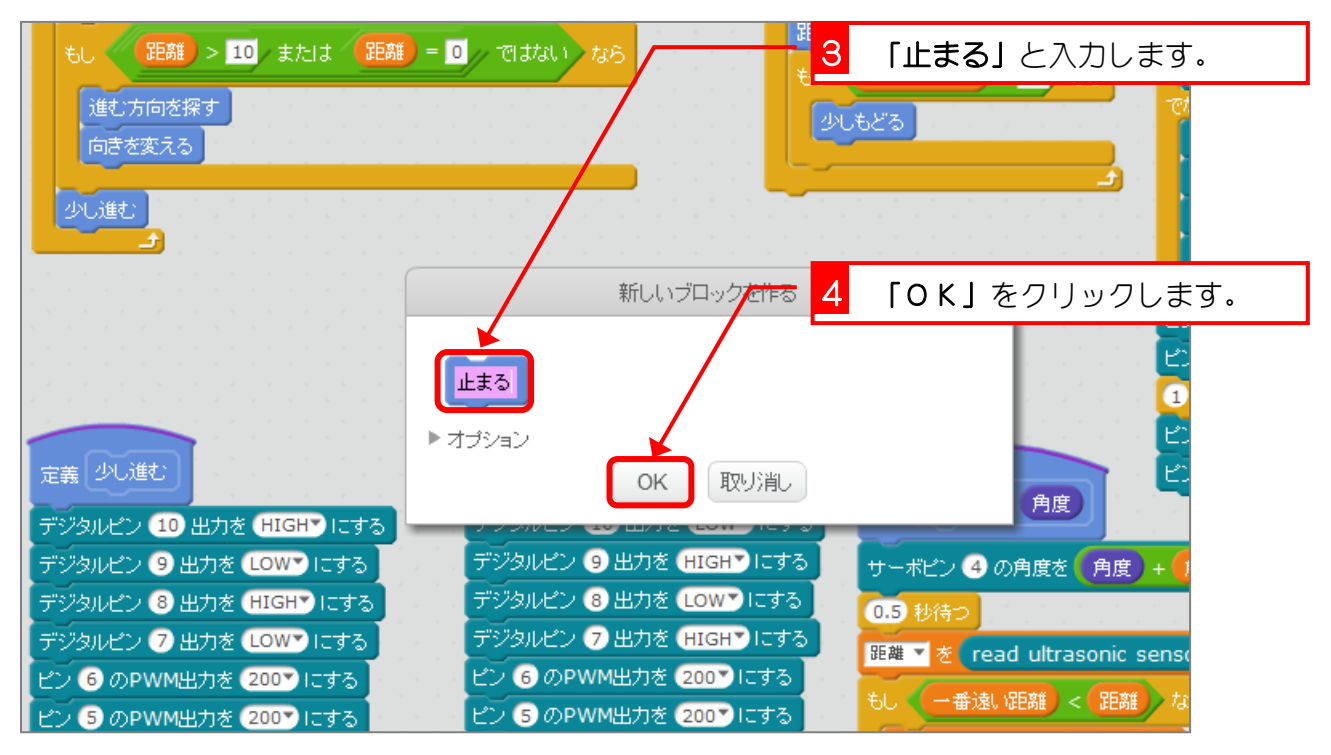

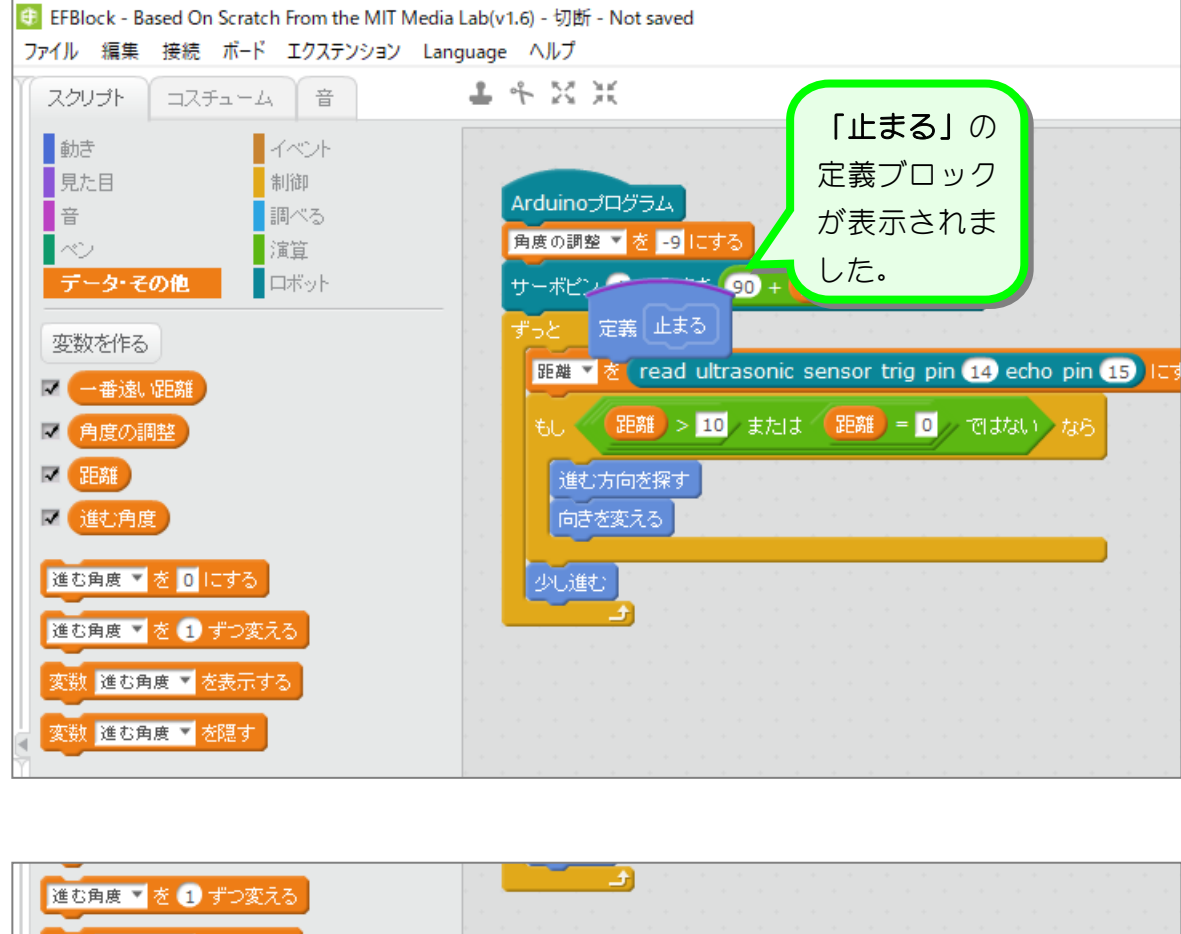

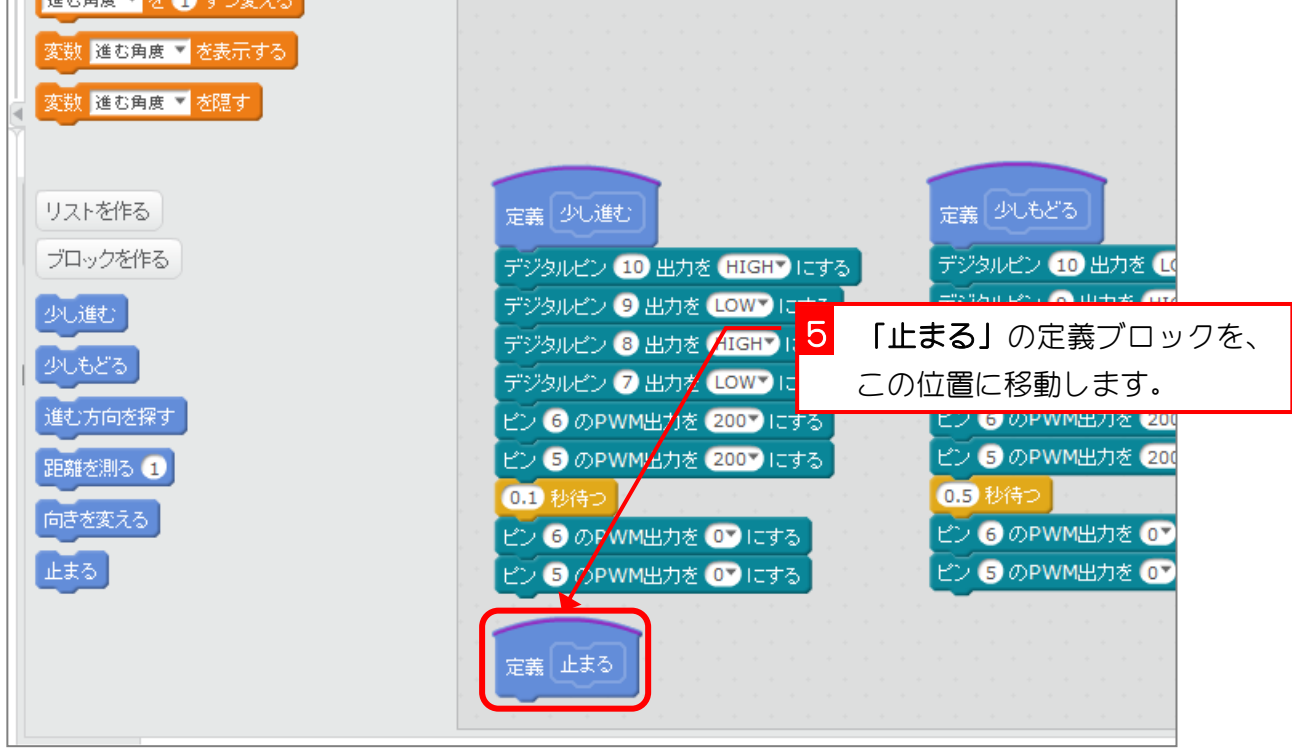

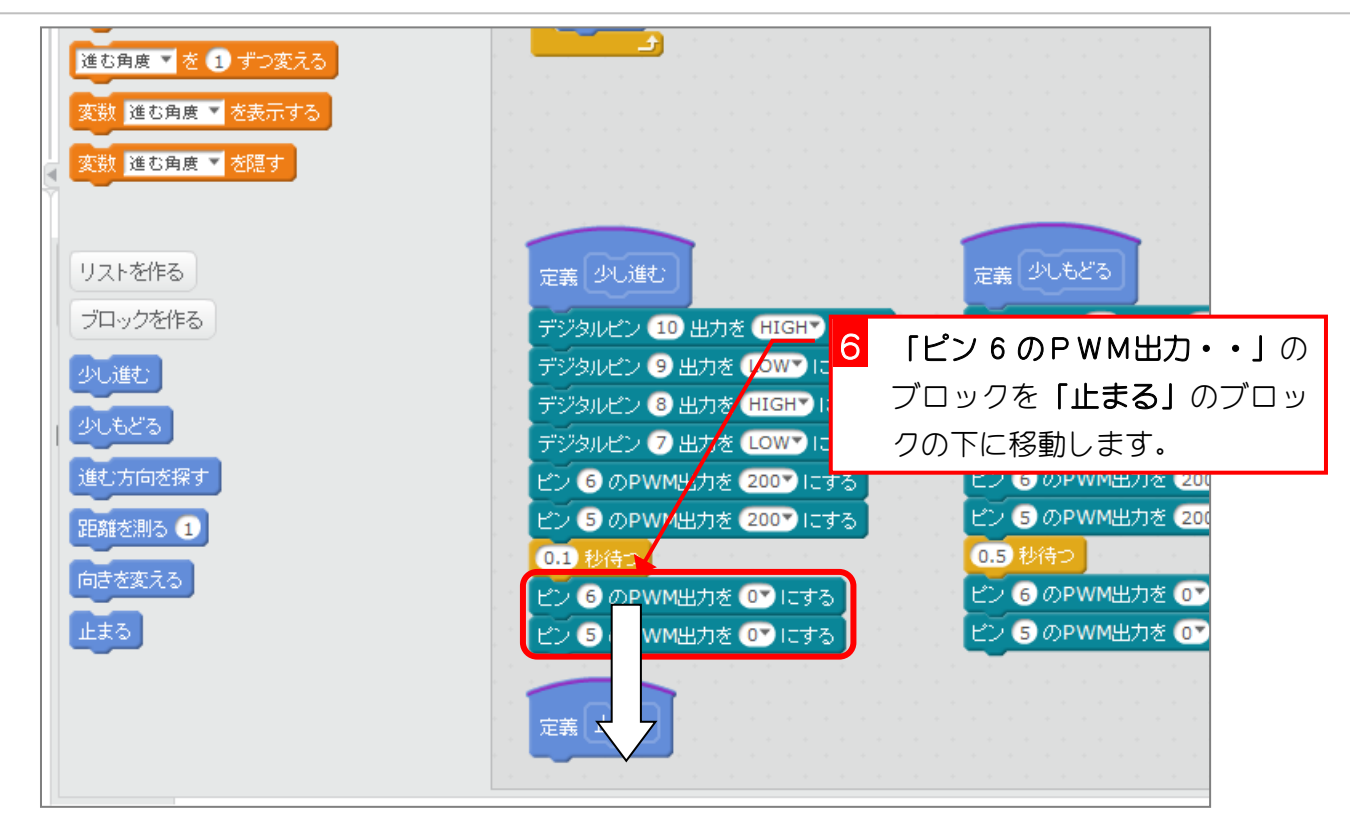

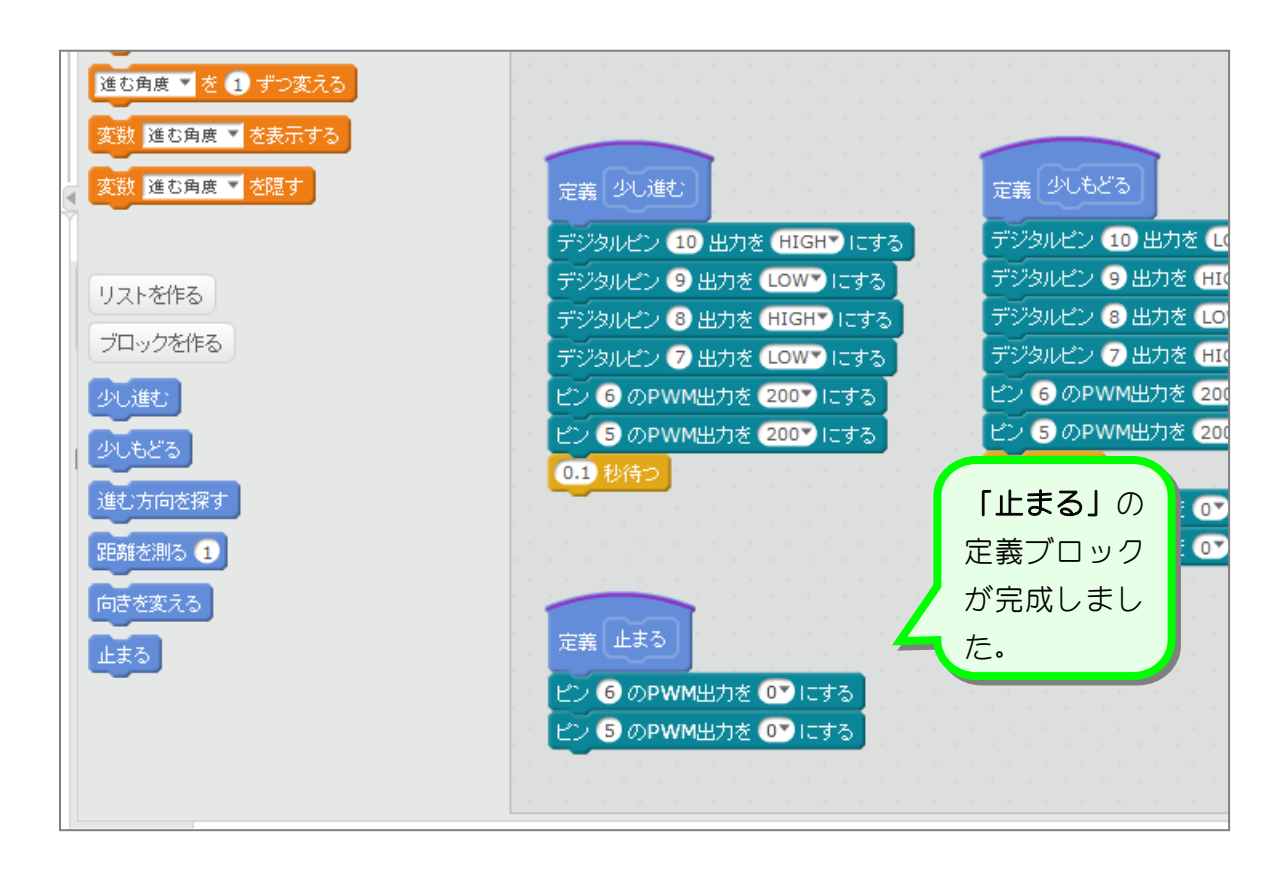

### 2. 「少し進む」ブロックを「進む」に変更しましょう

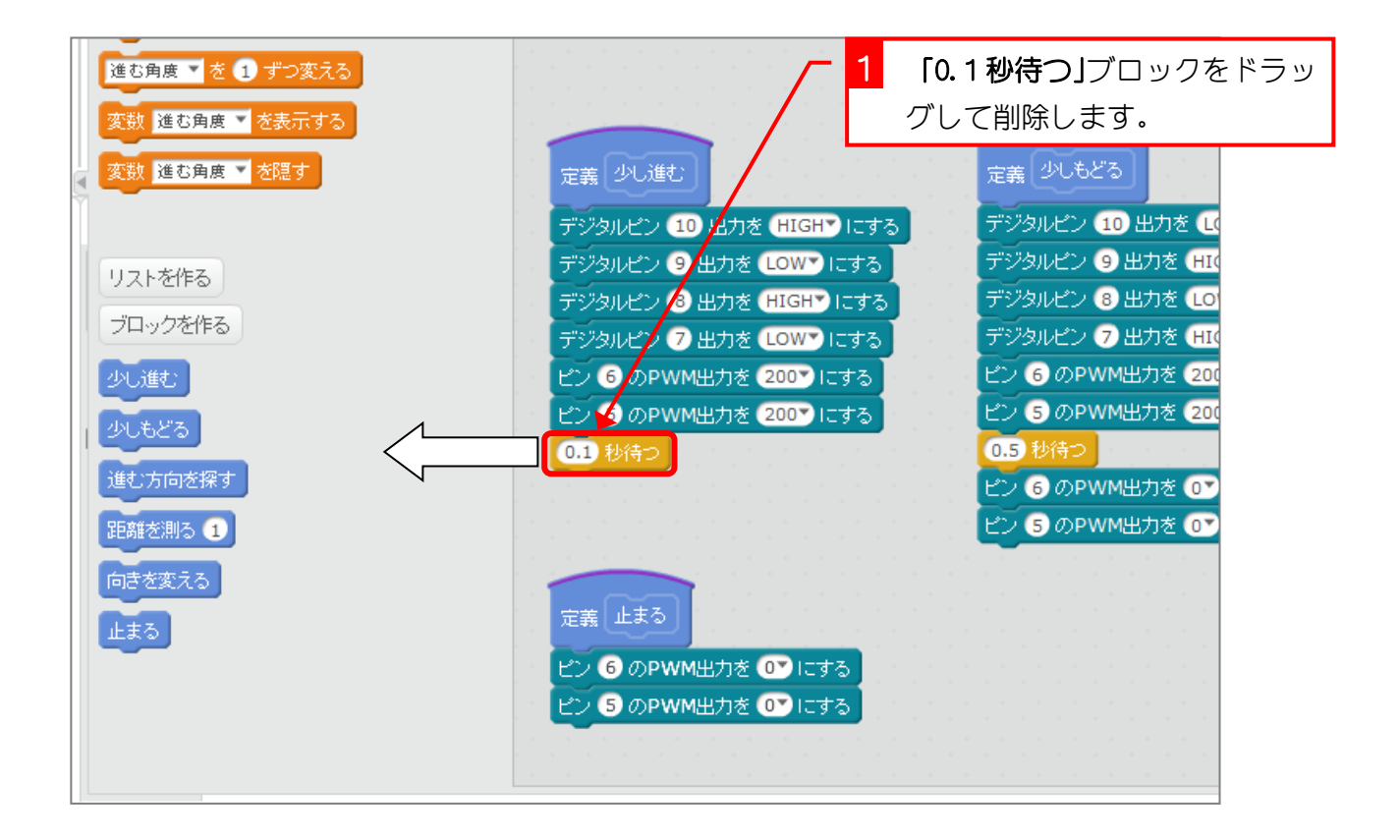

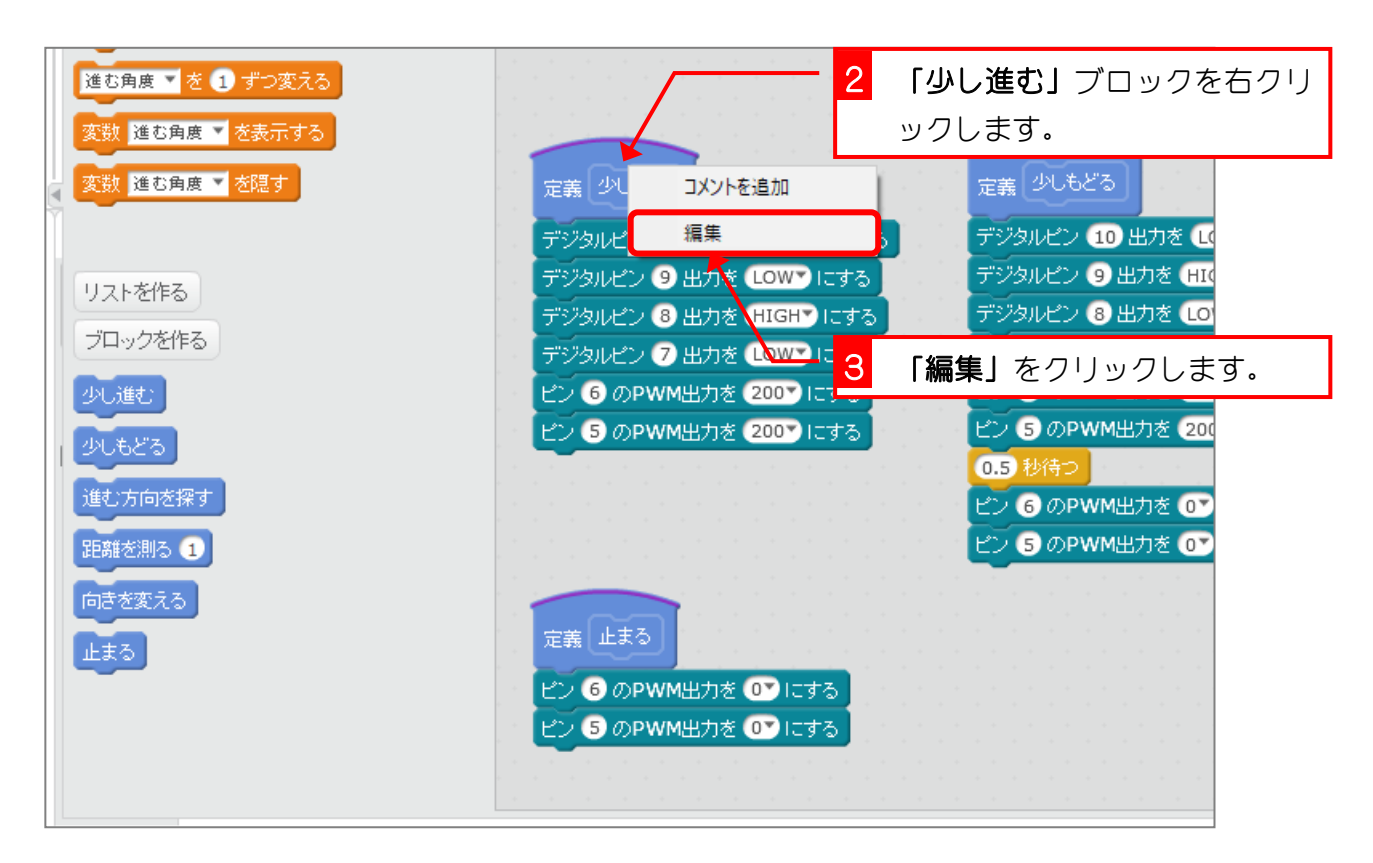